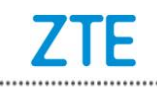

## **Instruction of ZTE smart phone SD card upgrade Guide**

## Ⅰ **Cautions**

The software version and pictures in this document are just for reference only. Please use ZTE handset support website provided version to download software.

1) Before you begin:

a) Please back up all user data of mobile phone, including Phonebook, Messages and so on;

b) Please make sure the mobile phone can be normally powered on. Otherwise it may cause downloading failure;

c) Take out SIM card and check whether update.zip of SD card is in accordance with to be upgraded mobile phone. Do not modify the folder name and extension.

d) Check whether the battery power is enough (Minimum 40% battery is needed to update), otherwise please charge the mobile phone until the battery power is enough.

2) Do not do other operations and do not take out battery by force during downloading.

3) The SD card upgrading process will take about 10 minutes, if the mobile phone cannot automatically reboot after 10 minutes, please upgrade the mobile phone again.

## Ⅱ **Steps of SD card upgrade**

1. Download SD card upgrade package from ZTE website, then copy whole update.zip file to root directory of SD card ( The file name must be update.zip), as picture 1-1 shown below:

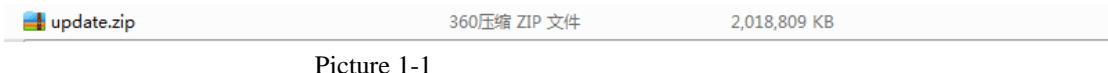

- 2. Enter into file manager to check whether the files of SD card are normal. Click "FileManager"-->SD card-->update.zip"
- 3. With phone OFF, place the microSD card with the update package into the phone.
- 4. Press **Volume +** key (and keep it pressed) and then press **Power** key until the Android logo is displayed.
- 5. When the **Android system recovery** menu appears(As picture 1-2 shown), use the **Volume**- key to select **Apply update from SD card**.
- 6. Press the **Power** key to apply.
- 7. Use the **Volume**  key to select **update.zip** package.
- 8. Press the **Power** key to apply(As picture 1-3 shown).

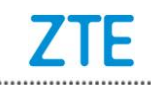

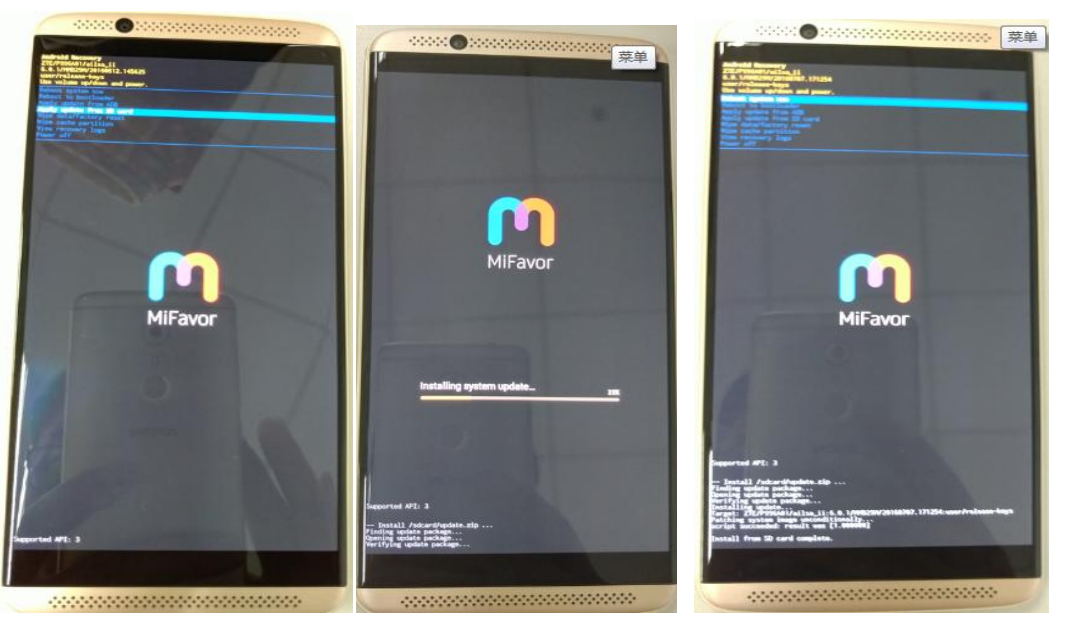

Picture 1-2 Picture 1-3 Picture 1-4

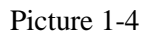

**NOTE: The upgrade duration is about** 10 minutes**.** 1、When the upgrade is completed, the message **Install from SD card complete** is displayed.

- 2、Press the **Power** key to apply the option **reboot system now**(As picture 1-4 shown).
- 3、When the unit reboots, the upgrade is completed..